# Система управления версиями GIT

Д.В. Иртегов ФИТ/ФФ НГУ 2023

#### Что такое git

- Version Control System или Revision Control System
- Первые системы такого типа появились в 80е годы
- Главное назначение управление исходным кодом программного проекта, над которым работает много разработчиков
- На сегодня, git одна из самых популярных VCS
- Она не лишена недостатков, но для наших целей они не очень существенны

Главная проблема при работе команды

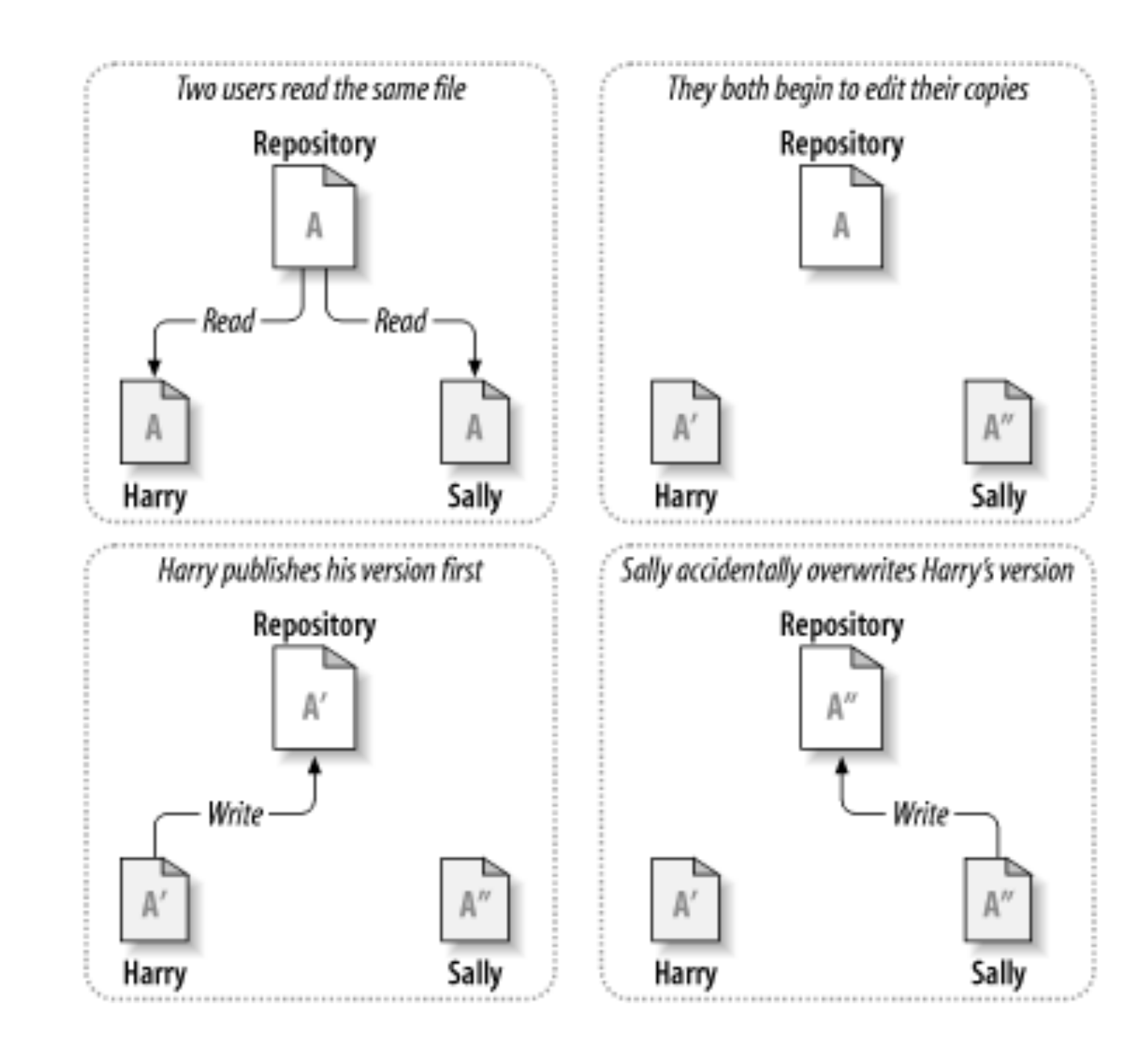

#### Блокированиеизменение

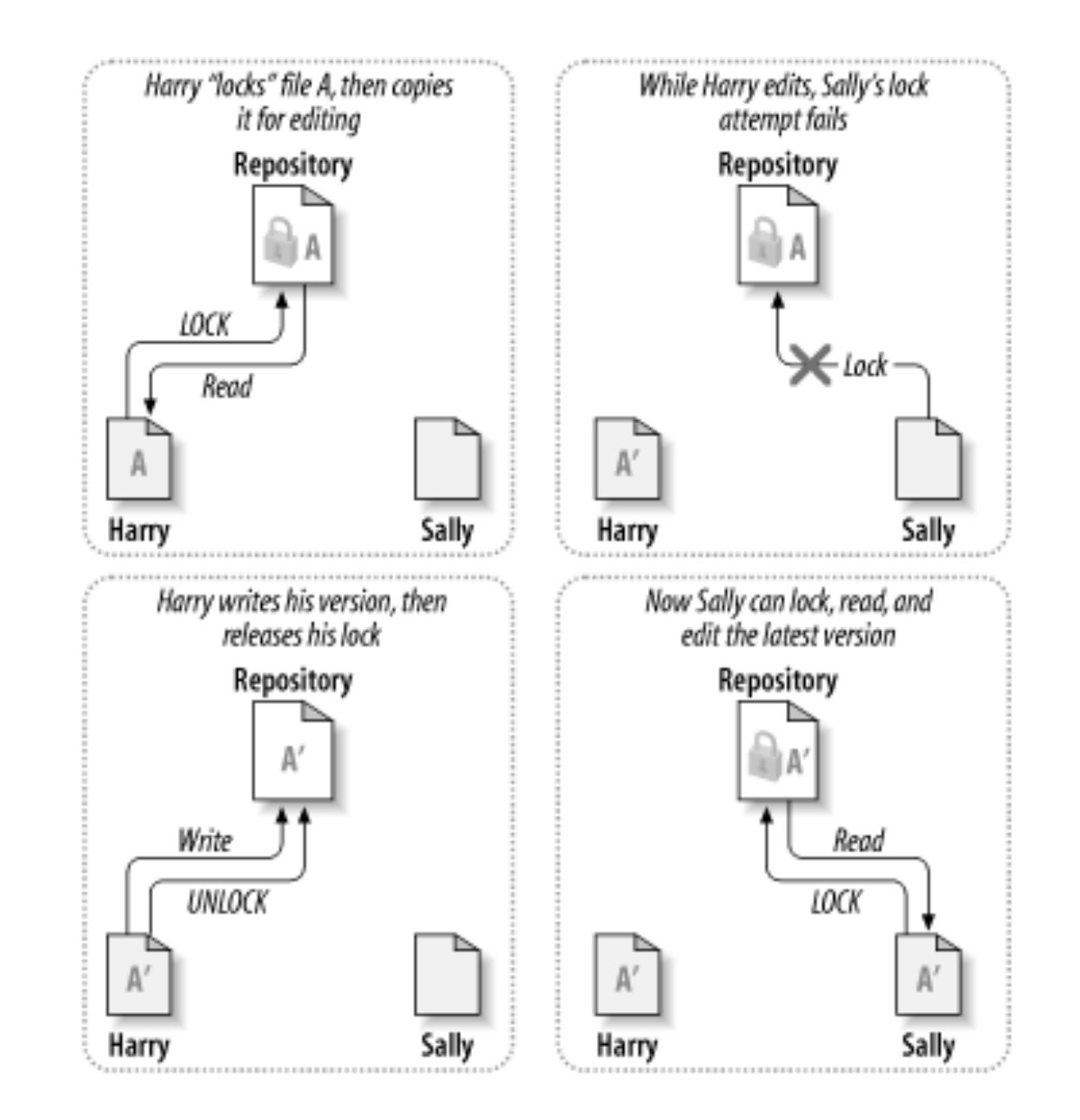

#### Копированиеслияние (копирование)

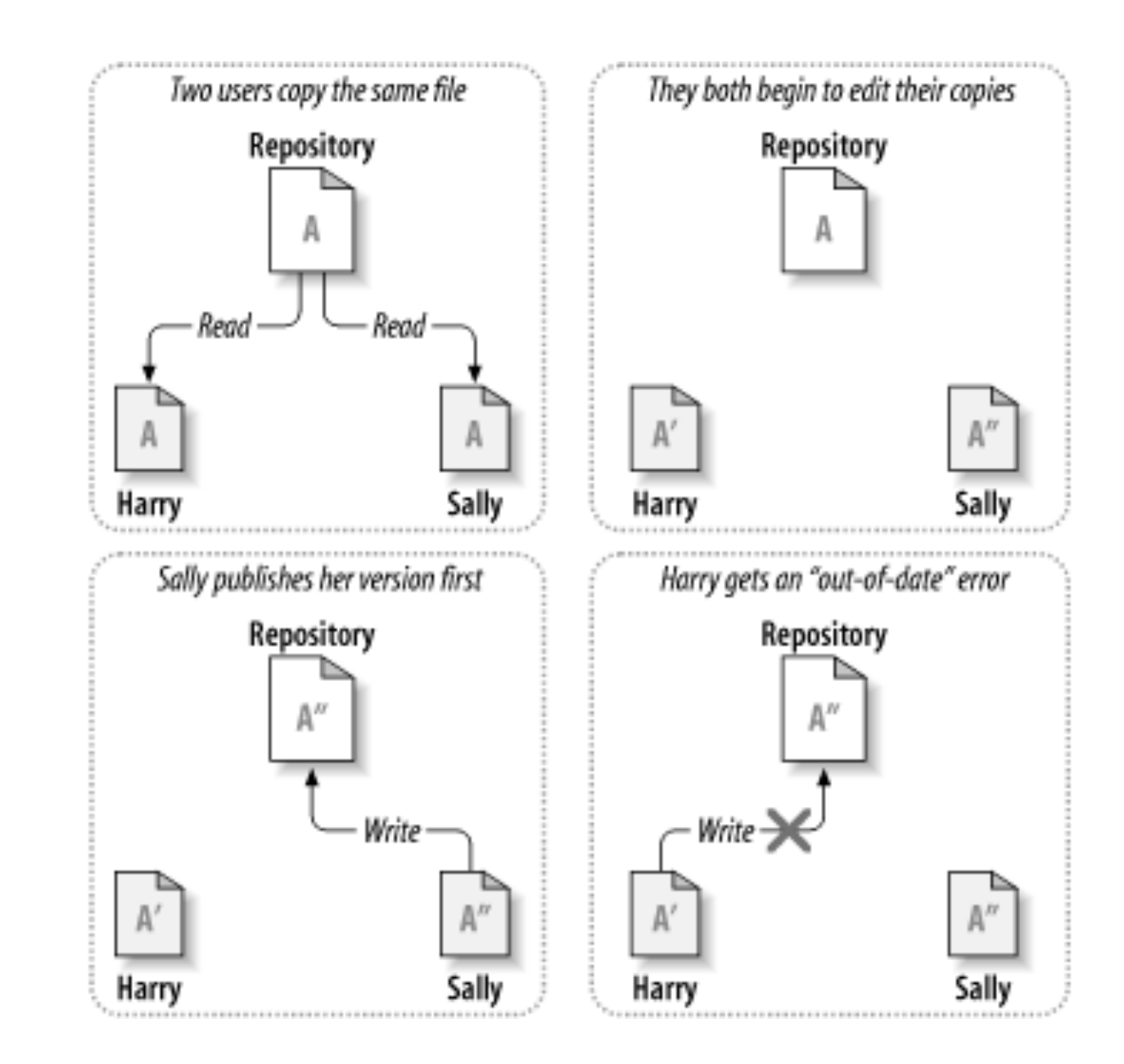

#### Копированиеслияние (слияние)

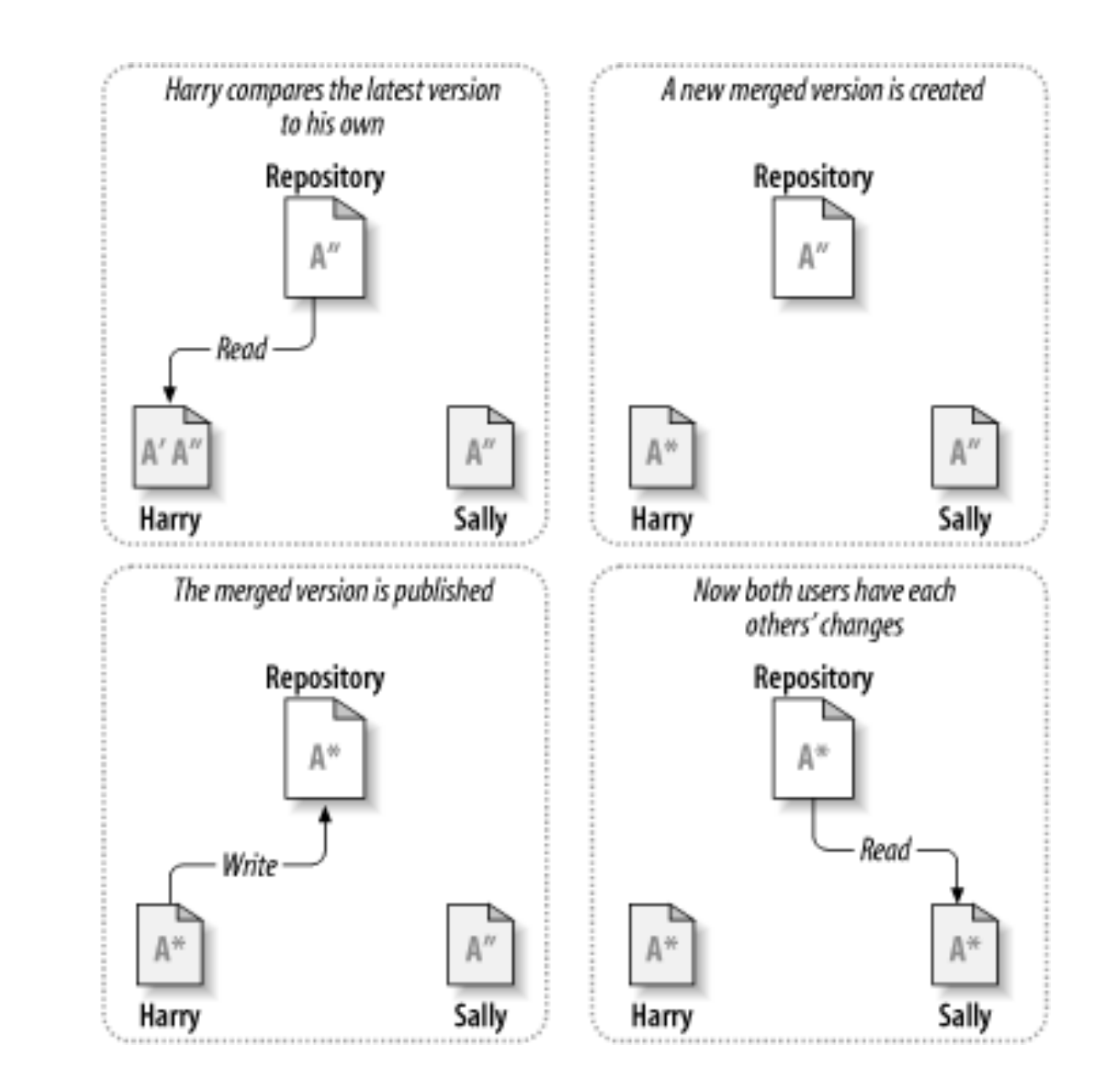

# Основные понятия общие для всех\* VCS

- \* ну, для всех, какие я знаю
- Правка (commit)
	- Логическая группа из одного или нескольких изменений
	- Добавление файла, удаление файла, редактирование файла (в любых сочетаниях)
	- Также, содержит метаинформацию: кто, когда и зачем это коммитил, то есть автора, временной штамп и сообщение (описание)
- Репозиторий
	- Место (обычно, ресурс на центральном сервере), где хранятся коммиты
	- Репозиторий может приложить все или некоторые коммиты к проекту и показать состояние файлов проекта на некоторый (соответствующий выбранному коммиту) момент времени

## Основные понятия VCS (продолжение)

- Рабочая (локальная) копия
	- Место на компьютере разработчика или машине CI/CD, где лежат файлы проекта в виде обычных файлов. Может соответствовать состоянию проекта на момент любого коммита.
	- Рабочая копия также содержит метаданные (с каким репозиторием она связана, какому коммиту соответствует, даты модификации или хэши файлов и др.)
	- Рабочая копия может быть синхронизована с репозиторием (точно совпадать с каким-то коммитом) или не синхронизована (содержать незакоммиченные изменения)
	- Рабочая копия может содержать файлы, которых нет и даже не должно быть в репозитории (конфигурацию среды разработки, генерируемые при сборке файлы, тестовые данные, заметки разработчика для себя)

# Основные понятия VCS (продолжение)

- **Ветка (branch)**  $\bullet$ 
	- Группа коммитов, организованных в линейную историю
		- Поскольку ветки могут сливаться, история ветки не всегда тождественна хронологии внесения изменений
	- Ветки могут использоваться для:  $\bullet$ 
		- Хранения разрабатываемой версии продукта + поддерживаемые версии
		- "Feature branch" разработчик отводит ветку для работы над какой-то фичей, чтобы не коммитить незаконченный<br>Возможно, вообще неработоспособный) код в релизную ветку. Когда работа заканчивается, ветку сливают с основной (например, релизной)
		- Других целей
- Голова (НЕАD)
	- Последний коммит в ветке
- Ter  $(tag)$ 
	- Вообще говоря, произвольный коммит в произвольной ветке, которому вы зачем-то захотели дать  $\bullet$ человеко-читаемое имя
		- Например, минорный релиз продукта или состояние релиза (например, code freeze)
		- Или состояние ветки, которое вы хотите передать на ревью
		- От тега потом можно отвести ветку

# Основные понятия VCS (продолжение)

- Слияние (merge)
	- Перенос всех или некоторых коммитов из одной ветки в другую
	- Во многих VCS синхронизация рабочей копии с центральным сервером реализована как частный случай слияния
- Конфликт
	- Одна и та же строка или соседние строки одного файла изменены в разных коммитах
	- В линейной истории более поздний коммит считается сильнее
	- В нелинейной истории (слияние веток или одна ветка измененная в разных рабочих копиях) это правило не работает
	- VCS имеют эвристики, позволяющие автоматически сливать конфликты, но они не всегда работают

#### ВНИМАНИЕ!

- Даже если VCS все автоматически слила, это не означает, что у вас получился правильный .<br>(или даже синтаксически допустимый) код
- Это верно для всех существующих VCS (не только для тех, с которыми я работал)
- Пару раз нарветесь на это, наверное поймете почему это так

## Теперь собственно про git

- «Распределенная» VCS
- Рабочая копия содержит полную реплику репозитория в папке .git
- Коммит и синхронизация с центральным репозиторием это две разные операции (commit и push соответственно)
- Вы можете сделать много коммитов, не синхронизуясь с сервером  $\bullet$ 
	- Можно какое-то время работать без связи с сервером  $\bullet$
	- Переключение с ветки на ветку и обращение к другим веткам происходит очень быстро (все данные локальные)
	- Можно ставить опыты, в том числе делать слияния с защищенными ветками, не боясь повредить данные на сервере
- Неудобно работать с большими репозиториями
	- На ваш компьютер скачивается большая база
	- Нельзя запретить разработчику смотреть некоторые ветки или папки
	- В каждый момент, локальная копия содержит только одну ветку
	- Но в базе они лежат все,  $\bullet$ поэтому в частных репозиториях админ периодически бегает и кричит «сотрите ненужные ветки»
- Вы не можете синхронизовать локальные копии между собой, это нужно делать через центральный сервер
	- Поэтому слово «распределенная» в первом пункте взято в кавычки  $\bullet$

#### Центральные серверы Git

- Github.com публичный бесплатный сервер для размещения ваших репозиториев
	- В настоящее время принадлежит компании Microsoft
	- Имеет ряд дополнительных фич, например пулл реквесты
	- Имеет платные фичи
- Gitlab сервер с открытыми исходниками, который вы можете развернуть у себя
	- Довольно тяжелый и по ресурсам, и по трудоемкости поддержки
	- Аналоги многих платных фич гитхаба доступны бесплатно (ну, по стоимости труда сисадмина/девопса по их правильной настройке)
- Да тыща их

- git clone *URL*
	- Создать локальную копию на основе удаленного ре
	- HTTPS URL: https://github.com/dmitry-irtegov/NSU-OS
		- Требует имя/пароль, можно их запомнить в локальном
	- SSH URL: git@github.com:dmitry-irtegov/NSU-OS-2023
		- Требует загрузить на сервер ваш публичный ключ ssh
		- На Solaris и машинах в терминальных классах, лучше, чт был с паролем
		- Приватный ключ ssh вы также можете использовать для
		- (GPG настраивать не обязательно)
- git status
	- Посмотреть состояние локальной копии
	- На какой вы ветке/коммите, какие локальные файл конфликты и т.д.

- git add *files*
	- 1. Поставить файл под контроль гита (будет коммититься и синхронизоваться с репозиторием)
	- 2. Добавить измененный файл к списку файлов, которые будут включены в следующий коммит
	- 3. Подтвердить, что вы завершили ручное слияние конфликта
- git commit [--amend] [-m *message*] [*files*]
	- --amend редактировать предыдущий коммит (изменить сообщение, изменить автора, подписать)
	- Если не указать files, коммитит только то, чему вы сделали add
- git checkout [-b] *branch*
	- Переключиться на существующую ветку
	- -b создать новую ветку на основе текущей

- git log [*branch*]
	- Посмотреть историю коммитов
- git blame *file*
	- Посмотреть, кто кинул сапогом в пульт менял конкретные строчки в файле
- git diff *branch/commit/*. *branch/commit/*.
	- Посмотреть разницу между двумя коммитами или коммитом и текущим каталогом
	- Выдает файл в формате patch, который можно приложить командами patch или git apply
	- Среды разработки часто имеют аналогичную операцию с графическим интерфейсом

- git merge [--squash] *branch/tag*
	- Переносит все коммиты, которых нет в текущей ветке, из выбранной
	- Создает дополнительный merge commit
	- С ключом --squash схлопывает их все в один коммит и не создает merge commit
	- Если вам дороги жизнь и рассудок, не применяйте эту операцию к неродственным или далеко разошедшимся веткам
	- Может обнаружить конфликты
	- Останавливается и требует ручного слияния при каждом отдельном коммите, вызывающем конфликт
- git cherry-pick *commit*
	- Переносит отдельный коммит из произвольной ветки в текущую.

- git pull
	- Выкачать изменения с сервера и попытаться применить их к локальной копии
	- Может привести к обнаружению конфликтов
- git fetch
	- Выкачать изменения с сервера но НЕ применять их к локальной копии
- git push
	- Закачать закоммиченые изменения из локальной копии на сервер
	- Может привести к обнаружению конфликтов
	- Останавливается при конфликтах
	- Рекомендуется сначала сделать pull, разрешить конфликты (если они есть), только потом пушить

#### Не столь основные операции git

- git rebase
	- Реализует широкий набор операций по переписыванию истории
	- Обычно старается создать иллюзию что оно всегда так было
	- Позволяет сливать (синхронизовать) ветки без создания merge commit
		- Конфликты при этом все равно надо править руками
	- Позволяет удалять нежелательные коммиты, в том числе из глубины истории (например, вы по ошибке закоммитили фотку себя в голом виде)
	- Позволяет схлопывать коммиты, в том числе идущие не по порядку, в один (merge --squash умеет это делать только с линейными последовательностями)
	- Может использоваться для разного рода вандализма, в том числе непреднамеренно
	- Если вам дороги жизнь и работа, после ребейза, перед тем как это пушить, всегда внимательно смотрите что у вас получилось, как в истории, так и в текущей копии
	- Обычно требует push -f

## Наиболее популярные формы rebase

- git rebase *branch*
	- «Читерское» слияние без создания merge commit
	- Может использоваться для «перепрививки» ветки на другую родительскую ветку
	- Рекомендуется делать перед мержем, чтобы заранее выявить конфликты
- git rebase -i *commit*
	- Формирует и открывает на редактирование текстовый файл со списком всех коммитов в текущей ветке после указанного
	- В комментариях есть довольно развернутая справка по командам
	- Редактируя этот файл, вы можете сказать что делать с каждым из этих коммитов: сохранить, сохранить и схлопнуть с предыдущим, сохранить и изменить сообщение, удалить

#### Технические детали

- Метаинформацию коммита, в первую очередь указывать локально
- git config --global user.name "Vasya Pupkin" git config --global user.email v.pupkin@g.nsu.ru
- Эта информация не обязана совпадать с настро записи в репозитории, но в коммите будет указ таком виде и запушится
- Если вы пушите не в свой репозиторий, админ этого может открутить руки
- Если вы ведете разные проекты с разными учет можете захотеть вместо --global написать --loca

#### Пулл реквесты

- Фича гитхаба
- Позволяет пушить изменения в репозитории, в которые вы вообще-то пушить не можете
- Точнее, запрашивать возможность запушить (решение о пуше принимает владелец репозитория)
- Создаются по относительно сложной процедуре

# Процедура создания пулл реквеста (первый реквест)

- В веб-интерфейсе гитхаба, заходите в целевой репозиторий (в случае сдачи задач по ОС, в мой<br>репозиторий NSU-OS-2023)
- Там нажимаете кнопку fork
- Если вы зарегистрированы на гитхабе, в вашей учетной записи создастся копия (fork) моего репозитория
- Не забудьте *выключить* галочку «fork only main branch», вам же нужно будет создавать пулл реквесты в ветку вашего семинариста
- Коммитите ваши изменения в ваш репозиторий, лучше сразу в ветку, созданную от prepod/accepted
- Когда все отладите и протестируете, схлопываете все в один коммит, подписываете и пушите в ваш форк
- В веб-интерфейсе гитхаба, открываете вашу ветку и нажимаете кнопку "create pull request". По умолчанию она предложит именно тот репозиторий, от которого вы форкались
- Если преподаватель запросит изменения, вы можете их просто пушить или даже форс пушить в ту ветку, с которой создавали запрос, они отобразятся в пулл реквесте автоматически

#### Процедура создания пулл-реквеста (второй и следующие запросы)

- Принятое в моем курсе соглашение по именованию файлов в ветках задач позволяет избежать большинства неприятностей.
- Тем не менее, делать пулл реквест из репозитория, который сильно отстал от родительского – операция не для слабонервных
- Перед созданием следующих пулл реквестов, синхронизуйте ваш форк (репозиторий) с моим. Само по себе это не происходит.
- Если вы уже что-то коммитили в ветку с новым решением, необходимо<br>перебазировать эту ветку на текущее состояние prepod/accepted (ваши изменения при этом сохранятся). Это можно сделать через веб-интерфейс гитхаба или из локальной копии командaми
- git fetch upstream git checkout your-branch git rebase upstream/prepod/accepted # убедитесь, что ваше решение не повредилось git push -f

## Уточненные правила создания пулл реквестов

- В начальный момент пулл реквест должен содержать один коммит
	- Если у вас помимо вашей воли добавляются другие коммиты, например от других задач, синхронизуйте ветку по процедуре, описанной на предыдущем слайде, или создайте новую ветку от синхронизованного состояния prepod/accepted
- В коммите не должно быть посторонних файлов, включая бинарные и объектные файлы, только исходные файлы сдаваемой задачи и makefile, если он есть
- Автор коммита должен иметь человеческое имя и ваш университетский email. Эти настройки не обязаны совпадать с<br>настройками вашей учетной записи github.
- Коммит должен быть подписан, не обязательно ключом GPG, можно просто использовать ваш ключ ssh